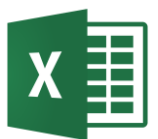

## "Diagramme in Excel"-Übung

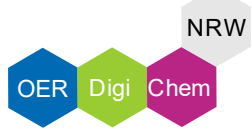

## Aufgabenstellung:

Lade Dir die Exceltabelle runter und bearbeite die Aufgaben.

- 1) Erstelle aus den Daten in der Tabelle ein Diagramm mit 3 Datenreihen.
- 2) Füge dem Diagramm die Überschrift "Weg-Zeit-Diagramm" hinzu
- 3) Benenne die y-Achse "Weg [m]" und die x-Achse "Zeit [s]"
- 4) Füge dem Diagramm eine Legende hinzu

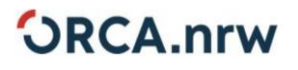

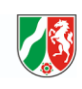

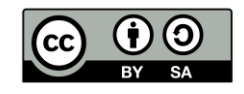